# WWW.TECH

## YOUNG MKIV HIGHEST RESOLUTION DIGITAL-TO-ANALOG CONVERTER PREAMPLIFIER

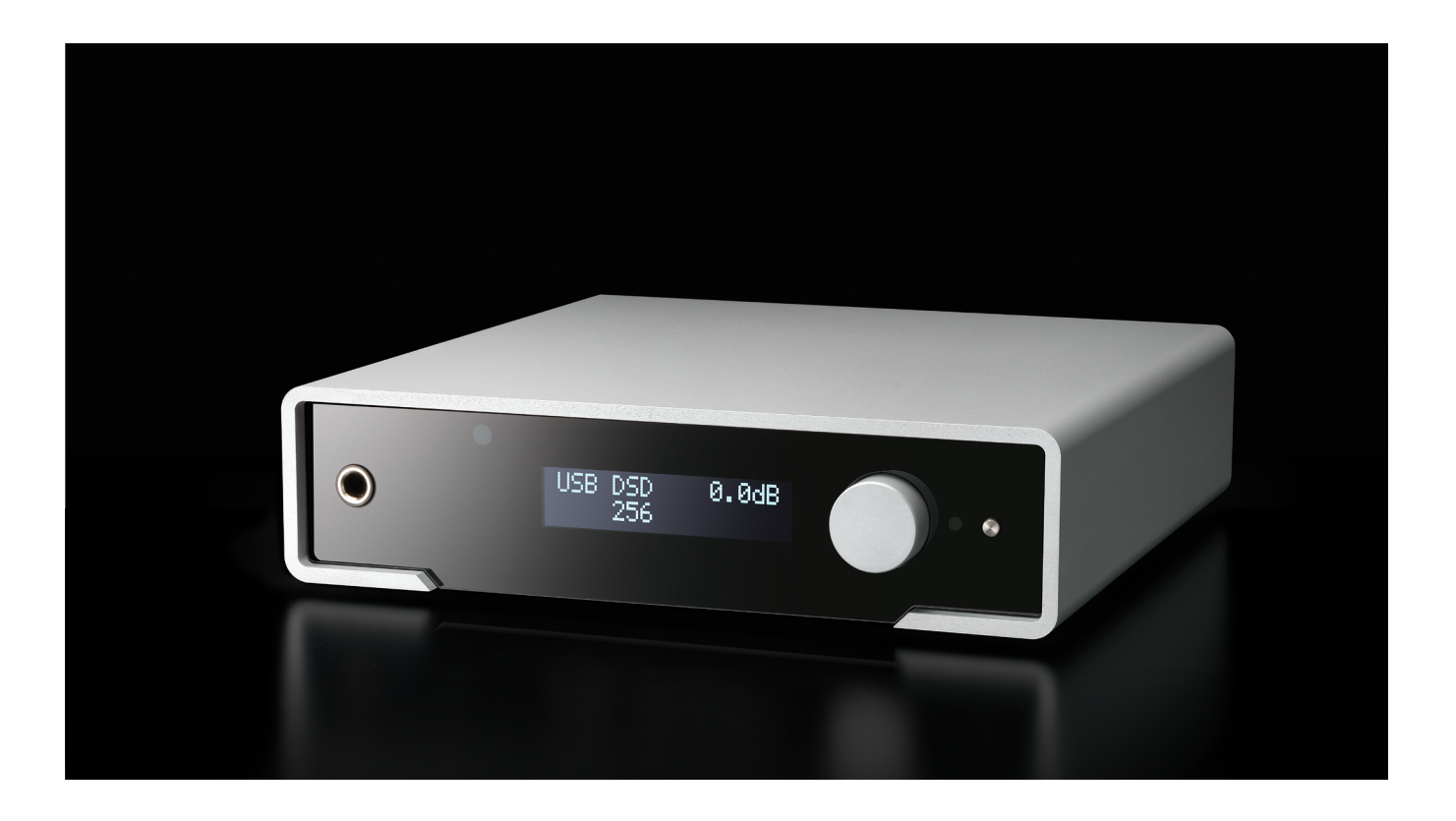

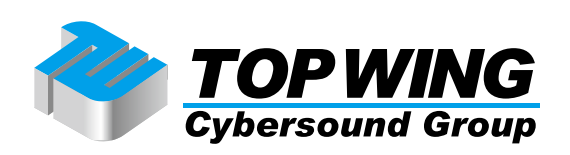

Young MkIVをご購入いただき、ありがとうございます。この製品は、独自の特徴を数多く備えた非常 に高品質なDACで、あらゆるハイファイ・システムにおいて最高のパファーマンスを発揮するように設 計されています。

**ALM**)TECH

Young MkIVは専用の技術的・機能的ソリューションを備えています。すべての入力でのMOAフルデ コード、エイシンクロナスUSB入力、パッシブ・アンチエイリアス・フィルター、パフォーマンスを向 上させるための高出力レベル、使い易さ、信頼性などです。さらに、Young MkIVはプリアンプの機能を あわせ持っているので、パワーアンプに直結してご使用になることもおすすめします。

Young MkIV はデジタル入力とアナログ入力を完備しているので、あらゆる種類の音源を使うことがで きます。AptX 対応 Bluetooth 入力も装備しているので、スマートフォンやタブレットから高品質な音楽 。を直接ストリーミングすることができます

※Bluetooth入力について、対応モジュールの納期に1年以上かかる見込みとなっており、当面の間はBluetooth入力機能が 無い仕様での生産となります

バランス出力とシングルエンド出力によって、あらゆる種類のパワーアンプを駆動することができま す。出力レベルの上限を2つの数値に設定することができるので、Young MkIVをプリアンプとして使用 すれば、最高に能率の低い真空管パワーアンプでも最高出力を生み出すことができます。

フル機能のリモコンによって、Young MkIVのみならず、M2TECH Rockstarsシリーズの製品もすべて 操作することができます。

Young MkIVをご購入いただいたみなさまのご期待にお応えすることができると確信しています。お好 きな音楽がかつて経験したことのない音で聞こえることでしょう。さあ、まったく新しい音の体験への 心の準備をしてください!

マルコ・マヌータ (CEO)

将来必要になることがあるかもしれませんので、ご購入になったYoung MkIVのシリアルナンバーとご 購入情報をここにひかえておいてください。

シリアルナンバー: :ご購入年月日 ご購入店名:

注意: 万一保証が必要になった場合には、ご購入を証明するもの(領収書など)を提示していただくこ 。とが必要です

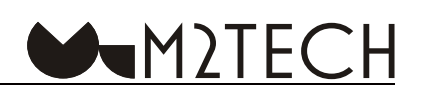

#### **目次**

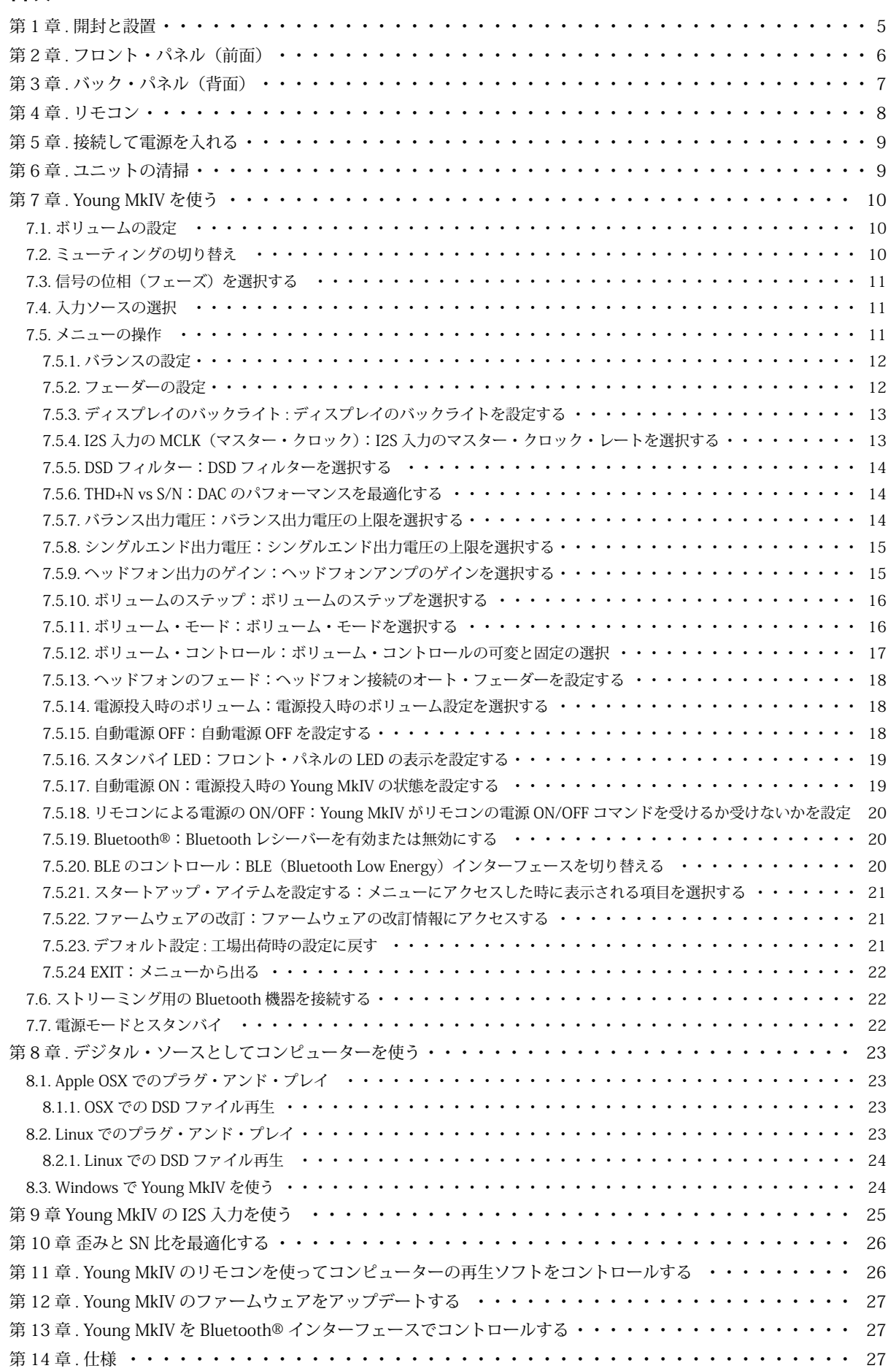

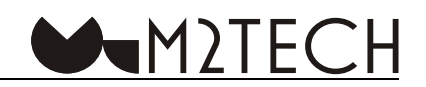

#### <span id="page-3-0"></span>第1章.開封と設置

Young MkIVの入った箱をテーブルの上に置き、シールを剥がすか切って外箱を開けます。内箱を取り 出してふたを開けます。以下の内容物が入っています。

• Young MkIV本体 $\times 1$ 

- ・電源 (AC) アダプター $\times 1$
- $\cdot$  USB (A-B) ケーブル $\times1$
- · リモコン×1

※航空運送規制のため、リモコンの電池は付属しておりません。単4電池2本を別途お買い求めくださ い

何かが入っていない場合は、ディーラーにご連絡ください。

Young MkIVを箱から取り出したら、熱の当たらないしっかりとしたテーブルに置いてください。本体 に直射日光が当たらないようにしてください。通気のために、ユニットの周囲には十分に空間を確保し 。てください

Young MkIVはきわめて電力効率の高い機器です。したがって、稼働中にもそれほどの発熱はしません が、それでもユニットの周囲には通気のための十分なスペースを確保することをお奨めします。また、 主としてリモコンで操作することになりますので、リモコンの赤外線がユニットのフロント・パネルに 届きやすくなるように設置することをお奨めします。

煙、湿気、埃、液体のかからないところにユニットを設置してください。間違った使い方をされた場 。合は保証の対象外となります

厚手のカーペットの上や、箱の中、家具の内側には設置しないでください。カーテンに近いところに 設置するのも避けてください。

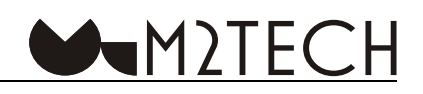

<span id="page-4-0"></span>第2章.フロント・パネル (前面)

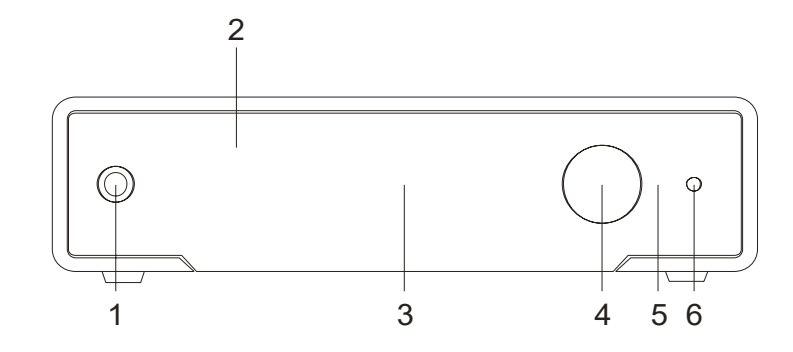

1) ヘッドフォン出力端子:ご使用のヘッドフォンを接続します。ステレオ6.3mmジャックです。

2) リモコン信号受光器: ここにリモコンを向けてYoung MkIVを操作します

3) ディスプレイ:多機能なOLEDディスプレイです。通常の動作中には、ボリューム・レベル、選択した 音源、サンプリング周波数(デジタル入力時)、フォーマット(デジタル入力時)、ミュートや位相(設定時) の状態を表示します。設定変更時には、選択したメニュー項目と現在値を表示します。

4) エンコーダー:このエンコーダーによって、メニューへのアクセスと操作、入力の選択、ボリューム の設定をすることができます。回して押すという操作方法です。詳細は第7章をご参照ください。

5) スタンバイLED: Young MkIVがスタンバイ・モード時にLEDが点滅します。この状態にある時には、 付属のリモコンで本体のスイッチをONにすることができます。ファームウェアのアップデートが進行中 は、このLEDは点灯したままになります。

6) 電源ON/OFFボタン、ミュート・ボタン、「メニューを出る」ボタン:Young MkIVの電源がOFFの状態で、 電源を入れる時にこのボタンを押します。電源がONの状態で、メニューにアクセスしていない時は、短 押しでミュートのON/OFFを切り替えることができます。メニューにアクセスしている時に短押しする と、メニューで設定した内容を無効にしてメニューを出ることができます。電源がONの時に長押しする と、電源がOFFになります。

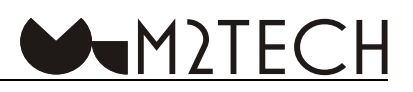

<span id="page-5-0"></span>第3章.バック・パネル (背面)

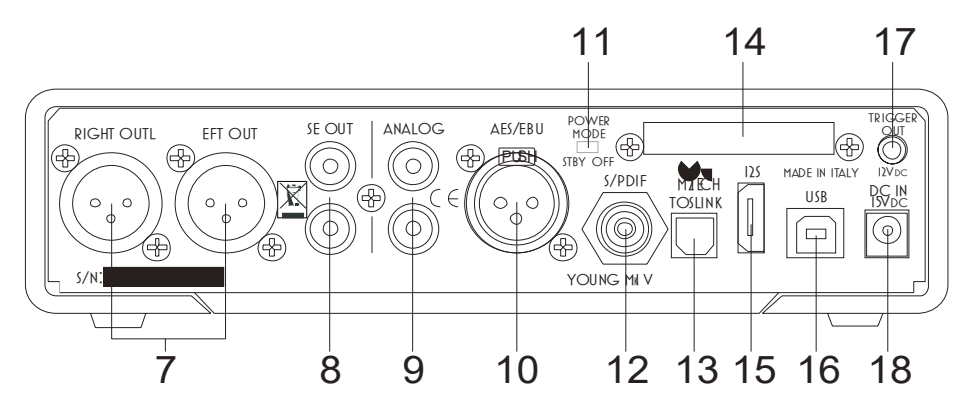

7) バランス出力端子:XLR (3pin) バランスケーブルでYoung MkIVとアンプまたはプリアンプを接続 します。金メッキXLRオス・コネクターです。

注意:ピン配列は、ピン1=グラウンド(アース)、ピン2=ホット(送り出し)、ピン3=コールド(戻り) です。アンプ側がピン3=ホット、ピン2=コールドの場合は、接続が逆になるので、この場合はYoung MkIVの「PHASE (位相)」機能を使って絶対位相(アブソリュート・フェーズ)を切り替えることがで きます(詳細は第7章をご参照ください)。

8)シングルエンド出力端子:RCAケーブルでYoung MkIVとアンプまたはプリアンプを接続します。金メッ キRCAメス・コネクターです。

9) アナログ入力端子:シングルエンド·ライン·レベル出力端子を備えた機器を接続します。RCAメス· コネクターです。

10)AES/EBUデジタル入力端子:110Ωのプロ用AES/EBU出力端子を備えた機器を接続します。XLR(3pin) メス・コネクターです。

11) 雷源モード・スイッチ:「常に電源ON」の状態と通常の状態(フロント・パネルのボタンでYoung MkIVを電源ON / OFFにする)のどちらかを選択することができます。

12) S/PDIF入力端子: 75Ω S/PDIF出力端子を備えた機器を接続します。金メッキRCAメス・コネクター 。です

13) TOSLINK光デジタル出力端子: TOSLINK (S/PDIF光角) デジタル出力端子を備えた機器を接続しま す。TOSLINK (光角) コネクターです。

14) Bluetoothモジュール受信アンテナ:このアンテナを金属やカバーで覆わないでください。※当面の 間はBluetooth入力機能が無い仕様での生産となります

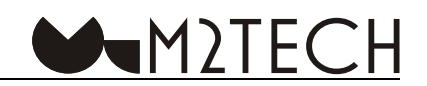

<span id="page-6-0"></span>15) I2S接続端子:ストリーマー、デジタル・ディスク・プレーヤー、または他のI2Sデジタル機器のPS Audio準拠のI2S出力端子に標準的なHDMIケーブルで接続します。HDMIメス・コネクターです。

16)USBポート: 付属のUSBケーブルでコンピューターのUSB2.0ポートに接続します。USB·Bタイプ·メス· コネクターです。

17) トリガー出力端子:他の機器の12VDCに対応したトリガー入力端子に接続します。3.5ミリ・メス· 。ジャックです

18) 電源入力端子:付属の15VACアダプターを接続します。センタープラス·5.5/2.1mmジャックです。

#### 第4章. リモコン

Young MkIVにはフルリモコンが付属しており、これを使ってすべての設定を行うことができます。ま た、M2TECHのRockstarsシリーズの他の製品もコントロールすることができます。

Young MkIVにコマンドを送ると、「DAC」キーが緑色に点滅することに注意してください。他のキー (AMP、PHONO、PLAYERなど)が点滅する場合は、Young MkIVはコマンドを受け取っていません。こ の場合は、「DAC」キーを押して正しいコマンド・コードがYoung MkIVに送られるようにしてください。 以下は各キーの簡易説明です。

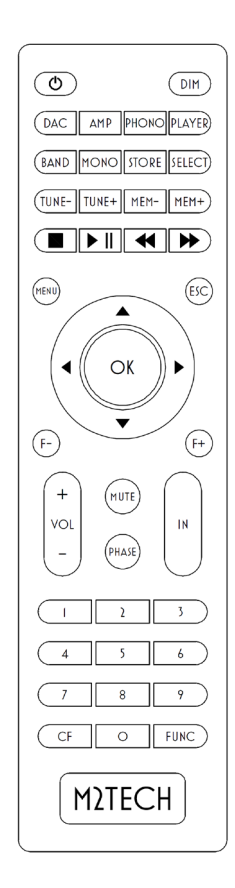

Standby (左上のキー): このキーを長押してYoung MkIVをスタンバイの状 熊にしたり、スタンバイを解除したりします DIM:ディスプレイの明るさを設定します DAC:DACのコードを使ってコマンドを送るようリモコンに指示します PHASE: アナログ出力の位相(フェーズ)を切り替えます MENU: メニューにアクセスします ESC:設定を変えずにメニューを出ます カーソルキー:メニューを選択します OK:設定の変更を保存してメニューを出ます VOL+/VOL-: ボリュームを設定します MUTE:ミューティングのON/OFFを切り替えます IN+/IN-: 入力を選択します Player操作キー (■や▶の付いたキー): Young MkIVに接続したPC上の再生 ソフトをコントロールする際に使用します。以下のコマンドを送信すること ができます。再生/一時停止、停止、次のトラックへ、前のトラックへ。

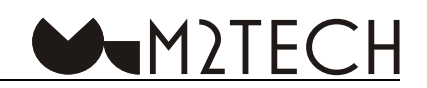

#### <span id="page-7-0"></span>第5章.接続して電源を入れる

警告: Young MkIVと他の機器の接続は、すべてのユニットの電源がOFFの状態か、接続されていない状態の時に行わなければなりません。 そうしないと、Young MkIVや他の機器に損傷が生じることがあります。

第3章の「バック・パネル」をご参照ください。

デジタル再生機器 (CD/SACD/DVDプレーヤー、衛星放送レシーバー、DABレシーバー〔ヨーロッパ及 びオーストラリアのデジタルラジオ放送受信機〕など)及びアナログ機器をYoung MkIVの入力端子 (図 2の9、10、12、13)に接続します。Bluetoothの接続はユニットの電源をONにした後に行います。 ※当面の間はBluetooth入力機能が無い仕様での生産となります

ストリーマー、あるいはI2Sを装備した他の音源機器をYoung MkIVのI2S入力端子 (図2の15) に接続 します。

コンピューターをYoung MkIVのUSB入力端子 (図2の16) に接続します。

Young MkIVをプリアンプとして使用したい場合は、Young MkIVのアナログ出力端子 (図2の7または8) とパワーアンプの入力端子を接続します。これ以外の場合は、Young MkIVのアナログ出力端子 (図2の 7または8)とプリメインアンプまたはプリアンプの入力端子を接続します。

Young MkIVのトリガー出力端子 (図2の17) と12V DCを受け入れ可能な機器のトリガー入力端子を 接続します。これによって、Young MkIVの電源を入れると、接続された機器の電源もONにすることが 。できます

付属のACアダプターをYoung MkIVの電源入力端子 (図2の18) に接続します。

Young MkIVのフロント・パネルのボタン (図1の6) を押して電源をONにします。

注意: Young MkIVをプリアンプとして使用する場合は、まずYoung MkIVの電源をONにした後にパワーアンプの電源をONにするよう に心がけてください。電源をOFFにする場合は、まずパワーアンプをOFFにした後にYoung MkIVをOFFにします。Young MkIVのトリガー 出力を使えば、これが自動的に行われます。

#### **ユニットの清掃 .章6第**

Young MkIVを清掃する際は、やわらかくてわずかに湿った布を使用してください。アルコールその他 のクリーニング液は、ユニットを損傷する可能性があるので、使用しないでください。

ユニットの内部に液体をこぼしたりしないでください。どのようなタイプの液体も、ユニットの内部 に入った場合は、保証の対象外となります。

損傷するといけないので、表示パネルに強い力を加えないでください。

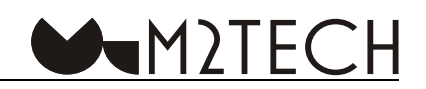

#### <span id="page-8-0"></span>第7章. Young MkIVを使う

Young MkIVのスイッチを入れて使用できるようになるまでには少し時間がかかります。その間に Young MkIVは、すべての接続や設定が定格どおりになっているかをチェックするからです。この状態の 時には、ディスプレイにモデル名が表示されます。

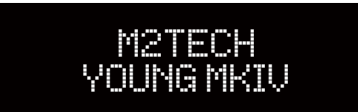

Young MkIVが使用できる状態になると、ディスプレイに全般的な操作情報が表示されます。選択した 入力sauce、フォーマット(アナログ音源の場合を除く)、ボリューム·レベル、設定した位相などです。 ミューティング中はボリューム・レベル・ランプが点灯します。

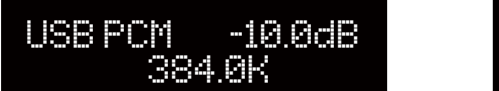

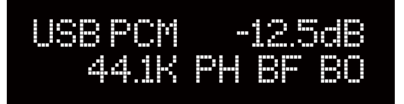

#### **ボリュームの設定 7.1.**

ボリュームを設定するには、エンコーダー (図1の4) を回すか、リモコンの「VOL+」と「VOL-」のキー 。を押します

ボリュームは-70dB (最小) から0dB (最大) の範囲で0.5dBステップで設定できます。

選択したディスプレイ・モードに応じて、ボリュームはdBまたはスケール (「0」が最小) でディスプ 。レイに表示されます

#### **ミューティングの切り替え 7.2.**

Young MkIVは、エンコーダーを使わなくても音量を瞬時に20dB下げることのできるミューティング 機能を備えています。再生中にちょっと人と話をする、トラックを変える、電話に出るなど、一時的に 音量を下げる必要がある時に便利な機能です

ミューティングのON/OFFは、フロント・パネルの右のボタン (図1の6) を短押しして切り替えるこ とができます。ミューティングが有効な時には、ボリューム・レベルが点灯します。

ミューティングを解除するには、フロント・パネルのボタンをもう一度押すだけです。元のボリューム・ レベルに瞬時に戻り、ボリューム・レベルが点灯しなくなります。

リモコンの「MUTE」キーを押すことでもミューティングのON/OFFの切り替えができます。

警告:ミューティングを有効にする時には、ボリューム・レベルに注意してください。ボリュームを 上げすぎたままにしていると、ミューティングが解除された時にボリュームが大きすぎてスピーカーや 耳に損傷を与える可能性があります。ミューティング・モードの時、そしてまたYoung MkIVの電源を ON/OFFする時は、常にボリュームを下げることをお奨めします。

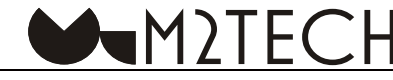

#### <span id="page-9-0"></span>7.3. 信号の位相 (フェーズ) を選択する

Young MkIVはアナログ出力の位相を選択することができます。この機能は様々な点で有用です。たと えば、レコーディングの中には位相が逆になっているものがあることが知られています。こういった場 合は、DACに逆の位相を送って絶対位相を得ることができます。また、バランス接続にも標準仕様が2つ あります。日本(3番Hot)で設計されたか、欧米(2番Hot、Young MkIVもそうです)で設計されたか によって異なるのです。日本製の機器を欧米の機器に接続する時は、位相を反転させなければなりません。 この場合も位相を逆にすることで絶対位相を得ることができます。

位相を反転させたり元に戻したりするには、リモコンの「PHASE」キーを押します。位相が反転すると、 ディスプレイに「PH」と表示されます。

#### **入力ソースの選択 7.4.**

Young MkIVは様々な入力端子を備えているので、様々な機器を接続して聞くことができます。

入力を選択するには、エンコーダーを短押しします。現在選択しているソースがディスプレイに表示 されます。選択したいソースが表示されるまでエンコーダーを回し、表示されたらエンコーダーを押し て確定します。これで新しいソースが選択されました。

操作中に気が変わって、現在のソースをそのまま続けたい時は、フロント・パネル右のボタン(図1の 6) を押すだけでOKです。また、数秒間何もしないままにしておくと、Young MkIVは何も変更せずに元 の状態に戻ります。

#### **メニューの操作 7.5.**

Young MkIVは様々なパラメーターを設定することができますが、その中にはメニューにグループ分け されているものがあり(あまり頻繁に変更されないもの)、これはフロント・パネルのボタンとリモコン の専用キーの両方で操作することができます。

メニューにアクセスするには、エンコーダーを少なくとも2秒以上長押しするか、リモコンの「MENU」 キーを押します。

エンコーダーの短押しを繰り返す、またはリモコンの「▲」キーと「▼」キーを押すことで、メニュー 項目をスクロールすることができます。

希望のメニュー項目が表示されたら、エンコーダーを回して、またはリモコンの「◀」キーと「▶」キー を使って、希望の数値を選択します。

希望の数値が表示されたら、エンコーダーを短押しして、またはリモコンの「OK」キーを押して、確 。定します

操作中に気が変わって、現在の数値をそのまま維持したい時は、フロント・パネル右のボタン(図1の 6)、またはリモコンの「ESC」キーを押してメニューを出ることができます。

以下からメニューの全項目を説明します。

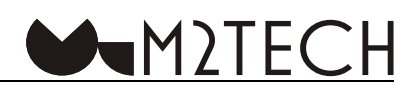

#### <span id="page-10-0"></span>**バランスの設定 7.5.1.**

Young MkIVは+/-6dBの範囲で、0.5dBステップでバランス(左右のチャンネルの音量)を設定するこ とができます。バランスを設定するには、メニューの第一階層の項目にアクセスします。

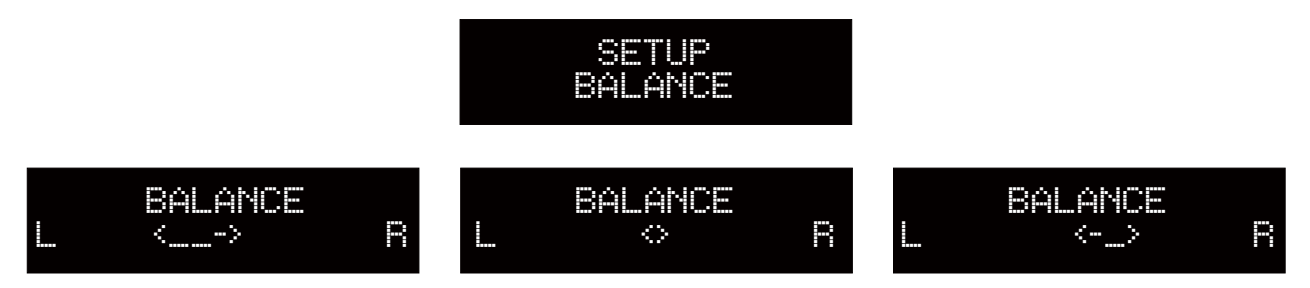

エンコーダーを反時計回りに回す、またはリモコンの「◀」キーを押すと、左チャンネルの音量が大 きくなります。同様に、エンコーダーを時計回りに回す、またはリモコンの「▶」キーを押すと、右チャ 。ンネルの音量が大きくなります

選択したバランス設定を確定する、またはキャンセルする場合は、7.5.の手順に従って操作します。 エンコーダーを回す、またはリモコンの矢印キーを押して変更したバランス設定は、リアルタイムで 確認することができます。新しく設定されたバランスは直ちにメモリーに保存されます。

#### **フェーダーの設定 7.5.2.**

Young MkIVは、2つのラインレベル出力(シングルエンド出力とバランス出力)を装備しており、こ れらを同時に使用して2つのアンプやパワーアンプ、さらにはパワード・サブウーファーを駆動すること ができます。アンプの感度はそれぞれに異なるので、異なった設定が必要になる場合があります。これは、 フェーダーの設定で実行することができます。レベルの違いは、OdB (シングルエンドもバランスもレ べルが同じ)から6dBの間で、0.5dBステップで設定することが可能です。

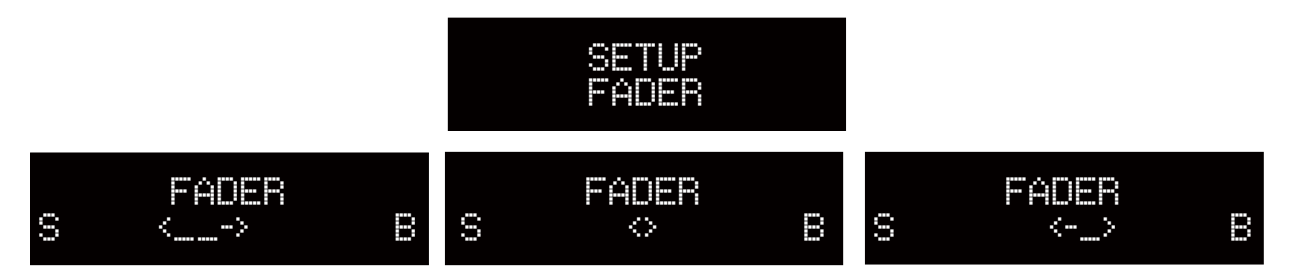

シングルエンド出力に対してバランス出力を増加させるには、エンコーダーのノブを時計回りに回す か、リモコンの「▶」キーを使用して、フェーダーを「B」に設定します。バランス出力に対してシング ルエンド出力を増加させるには、エンコーダーのノブを反時計回りに回すか、リモコンの「◀」キーを 使用して、フェーダーを「S」に設定します。

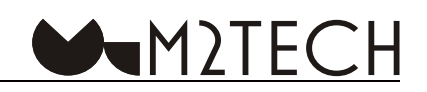

<span id="page-11-0"></span>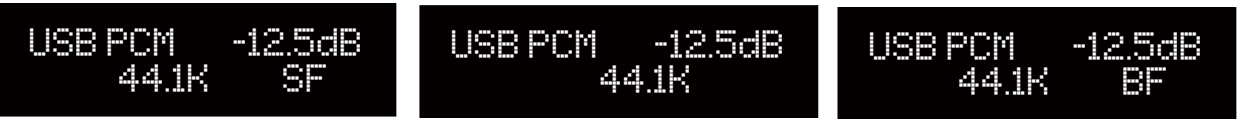

ディスプレイには上図のように設定が表示されます。「SF」は、シングルエンド出力の方がバランス出 力よりもレベルが高いことを意味します。「SF」や「BF」が表示されない時は、両者のレベルが同じで あることを意味します。「BF」は、バランス出力の方がシングルエンド出力よりもレベルが高いことを意 味します。

#### 7.5.3. ディスプレイのバックライト: ディスプレイのバックライトを設定する

Young MkIVのディスプレイ・バックライトは、2通りのモードに設定することができます。「AUTO OFF (自動OFF)」と「ALWAYS ON (常時ON)」です。「AUTO OFF」モードでは、ディスプレイは、コ マンド実行時以外は常にOFFの状態になります。「ALWAYS ON」モードを使うと、ディスプレイは常に 。ONの状態になります

バックライト・モードを設定するには、メニューの第一階層にアクセスするか、リモコンの「DIMキー」 。を使います

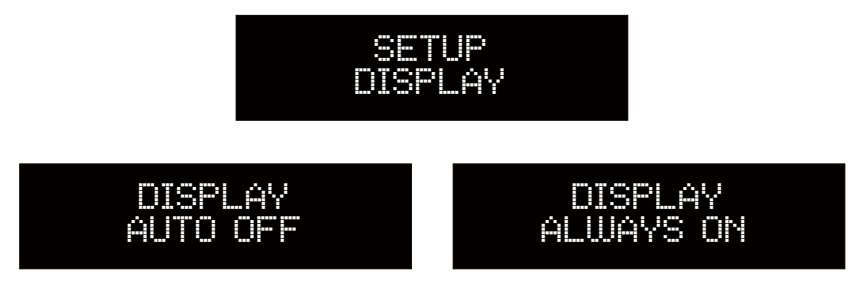

バランスの設定の際には、リアルタイムで直ちに結果を見ることができます。「DIM」キーを使うと、 現在の設定の状態を示すメッセージが短時間ディスプレイに表示されます。

#### 7.5.4.12S入力のMCLK(マスター・クロック):I2S入力のマスター・クロック・レートを選択する

Young MkIVは、PS AudioのフォーマットによるI2Sを装備しています。この入力は、マスター・クロッ クを含むデジタル・オーディオ信号をそのまま伝送します。入力マスター・クロックによっては、クロッ ク・マネージメント回路に送る前にそれを2つに分割する必要がある場合があります。

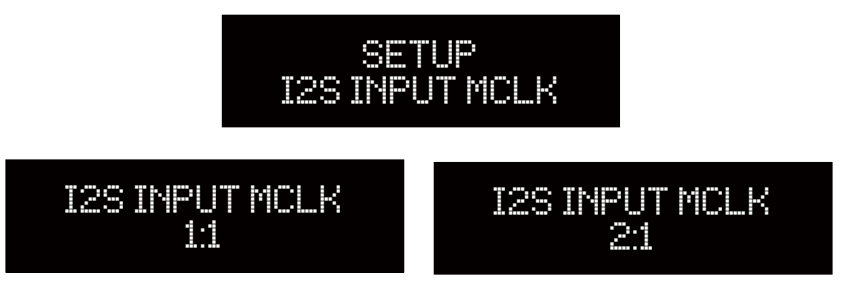

「1:1」は、マスター・クロックの変更がないことを意味します。これは、マスター・クロックの周波 数が27MHz以下の時に表示されます。「2:1」は、マスター・クロックの周波数が半分であることを意 味します。これは、入力マスター・クロックが45.1584MHzまたは49.152MHzの時には必須です。

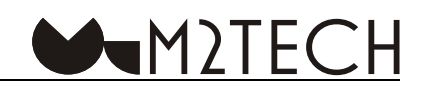

#### <span id="page-12-0"></span>7.5.5. DSDフィルター:DSDフィルターを選択する

Young MkIVでは、DSD用にカットオフ周波数とスプリアス減衰がそれぞれ異なる、4つのFIRフィルター 。を選択することができます

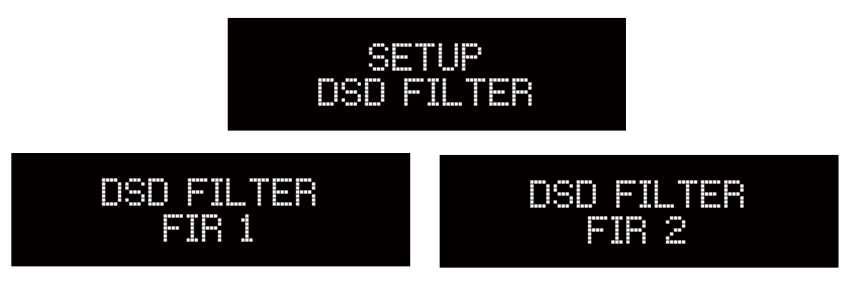

#### 7.5.6. THD+N vs S/N: DACのパフォーマンスを最適化する

Young MkIVのコンバージョン・プロセスを最適化して、THD+N (全高調波歪み率+雑音) やSN比を 最適化することができます。ひとつ目の選択は録音レベルの高いレコーディングに用い、ふたつ目の選 択はローレベルのパッセージやローベルの細部が数多く含まれる、ダイナミックレンジの広いレコーディ ングに用います (第10章をご参照ください)。

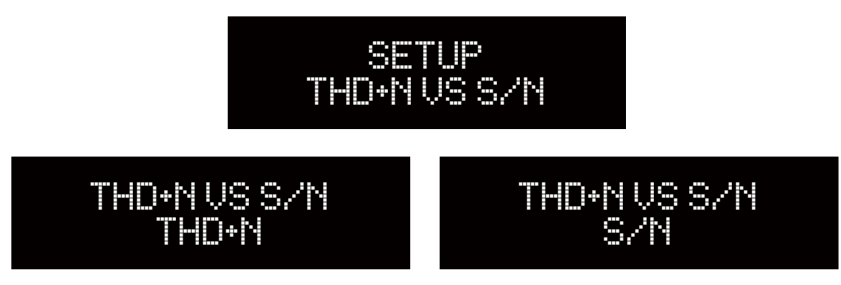

#### 7.5.7. バランス出力電圧: バランス出力電圧の上限を選択する

Young MkIVは通常のユニット (プリメインアンプやプリアンプの入力端子に接続される場合) として 使うことも、プリアンプ(パワーアンプに接続する場合)として使うこともできます。この場合、接続 に応じてYoung MkIVの出力レベルを変更する必要があります。多くのパワーアンプは、最高の出力レベ ルに達するには、通常のDACによって供給されるよりも高い電圧を必要としますが、一方、その電圧で 。はプリアンプには高すぎるからです

Young MkIVは、バランス・モードで10Vrmsの出力電圧を生み出すことができます。これは最高に駆 動のむずかしいシングルエンドの真空管アンプを駆動するにも十分すぎるほどの電圧です。これをその ままプリアンプやソリッドステート・パワーアンプに使うと、常にボリュームを低く保たなければなら なくなります。これでは、Young MkIVの低ノイズ性能とダイナミックレンジの大部分が無駄になってし まいます。

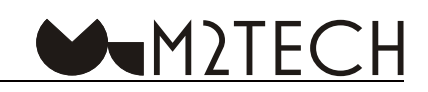

<span id="page-13-0"></span>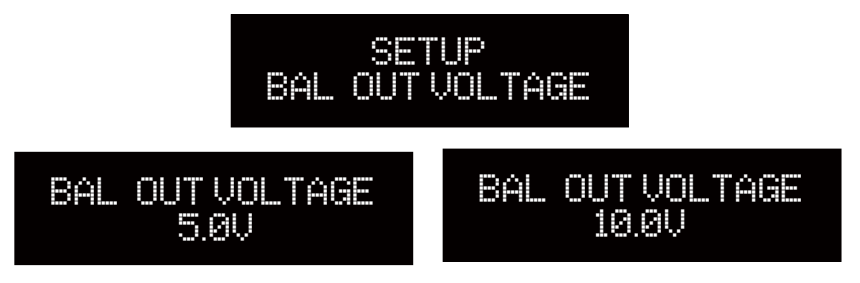

そのため、Young MkIVは最大出力レベルをメニューで選択できるようになっています。2つの数値が 選択できます。バランス・モードでは5Vrmsと10Vrmsです。5Vrmsの方は、Young MkIVをプリアンプ に接続して使用する場合、あるいは高感度のパワーアンプを駆動する場合に適しています。10Vrmsの方 は、感度の低いパワーアンプを駆動するのに適しています。

#### 7.5.8. シングルエンド出力電圧: シングルエンド出力電圧の上限を選択する

Young MkIVのライン出力は、レベルの設定の点では互いに独立しているので、シングルエンド出力の 最高出力レベルは、バランス出力の最高レベルで設定したのとは別のメニュー項目で設定します。

シングルエンド出力レベルも、2つの数値から選択します。2.5Vrmsと5Vrmsです。

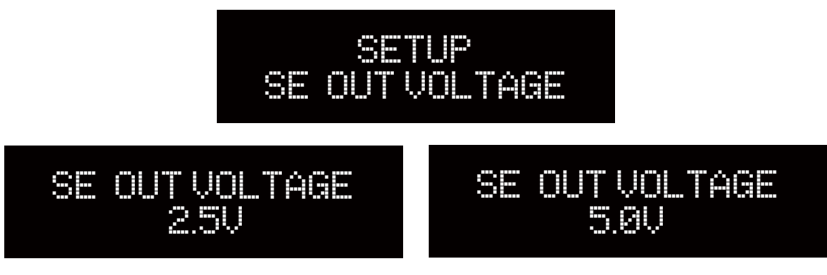

#### 7.5.9.ヘッドフォン出力のゲイン:ヘッドフォンアンプのゲインを選択する

Young MkIVは高品質なヘッドフォンアンプを装備しています。使用するヘッドフォンの感度及びレ コーディングのピーク・レベルによっては、システムが生み出すSPL (音圧) がリアルで熱中できるよ うな体験とならないこともあり得ます。一方、ヘッドフォンの感度が高すぎると、ボリュームのわずか な範囲しか使わないためにSPLが高くなりすぎて、心地良いリスニング体験が得られなくなります。こ の重要なインターフェース問題に対処するために、Young MkIVのヘッドフォンアンプは3つのゲイン設 定が可能になっています。高感度なヘッドフォン用の-6dB、平均的なヘッドフォン用のOdB、そして低 感度のヘッドフォン用の+6dBです。

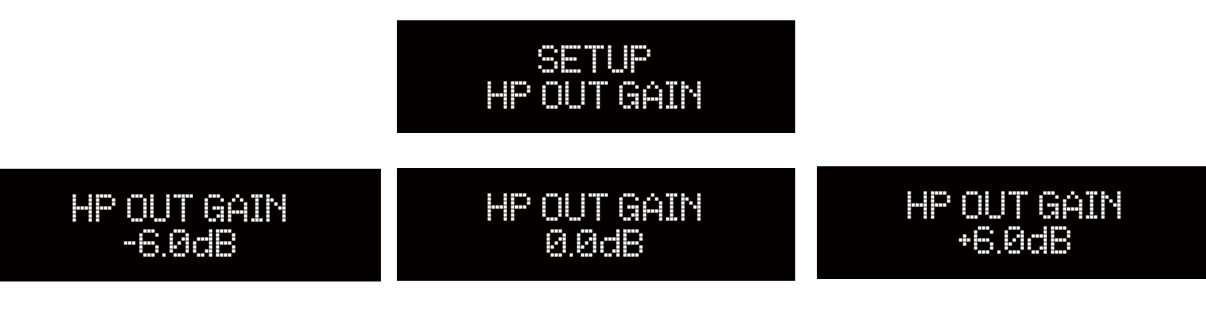

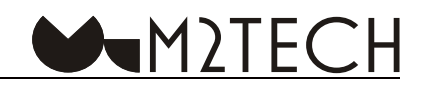

#### <span id="page-14-0"></span>7.5.10. ボリュームのステップ:ボリュームのステップを選択する

Young MkIVの出力レベルの調節幅は、1dBステップまたは0.5dBステップの2通りに設定することがで きます。1dBステップに設定すると、幅広い範囲を素速く上下行することができます。0.5dBステップに 設定すると、ステップ数が倍になるので、上下行は遅くなりますが、細かな調節をすることができます。

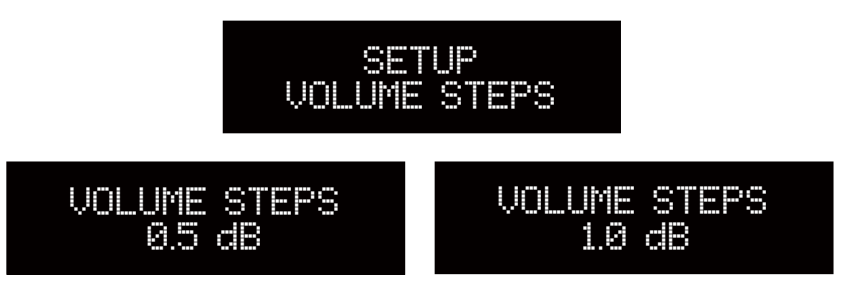

#### 7.5.11. ボリューム・モード: ボリューム・モードを選択する

Young MkIVのボリューム表示には2つの方式があります。dB表示とステップ表示です。さらに、ボ リュームを現在値に固定することもできます(これはYoung MkIVがプリアンプやプリメインアンプに接 続されている場合に有益です)。

dB表示モードでは、最大レベルがOdBで、「-」の付いた数値が大きくなるほどボリュームが小さくな ります。たとえば、「-15dB」は「-20dB」よりもボリュームが大きいことを示します。

ステップ表示モードでは、最大レベルが192で、数値(+)が減少するほどボリュームが小さくなります。 たとえば、「40」は「30」よりもボリュームが大きいことを示します。

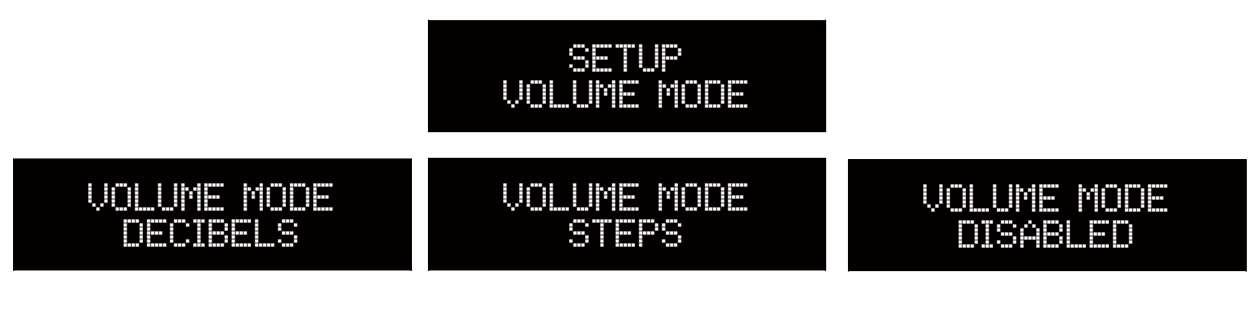

以下に様々なボリューム表示を示します。

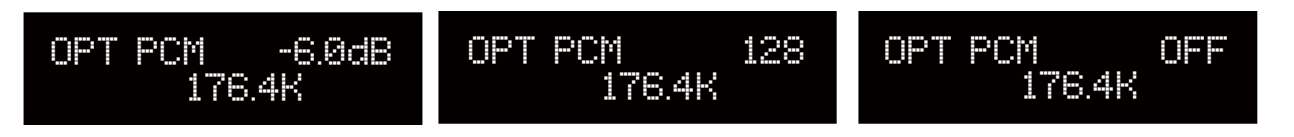

注意:どちらかのモードから他のモードに切り替えてもボリューム自体は変わりません。Young MkIVは0dB ~ -96dBの範囲で0.5dBス テップでボリュームを設定することができます。表示モードを変えたら、表示が変わるだけです。

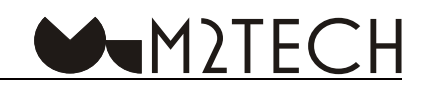

#### <span id="page-15-0"></span>7.5.12. ボリューム・コントロール:ボリューム・コントロールの可変と固定の選択

Young MkIVのラインレベル出力は、互いに独立してコントロールるすことができます。ひとつを固定 レベルに設定し、もうひとつを可変レベルに設定することも可能です。ひとつの出力をプリメインアン プに、もうひとつの出力をパワーアンプに接続するというダブル設定のシステムでは、この機能が有用 。です

4つの組み合わせが可能です。両方の出力を可変にする (ENABLE)、両方の出力を固定にする (BAL+SE DISABLE)、一方を可変、一方を固定にする(BAL DISABLEとSE DISABLE)です。

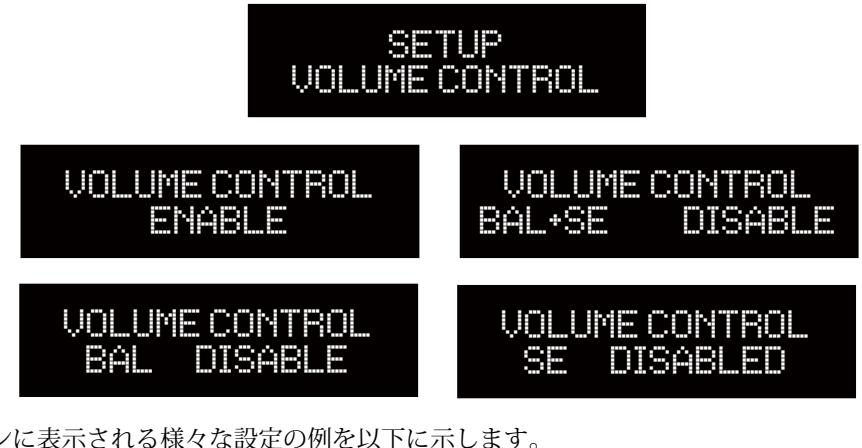

スクリーンに表示される様々な設定の例を以下に示します。

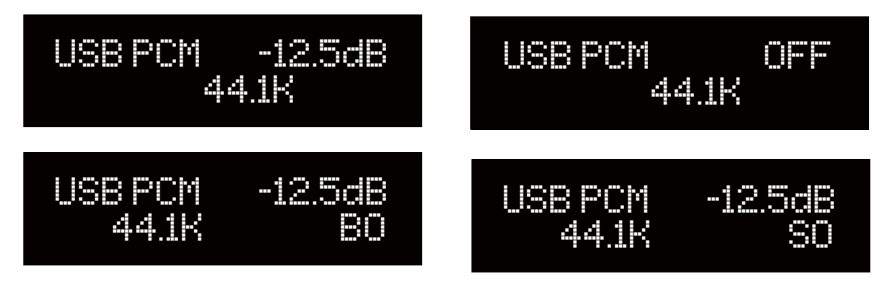

「BO」は「balanced only (バランスのみ)」、「SO」は「single-ended only (シングルエンドのみ)」と 。いう意味です

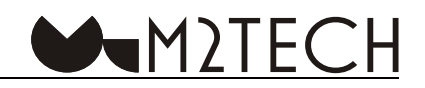

#### <span id="page-16-0"></span>7.5.13. ヘッドフォンのフェード:ヘッドフォン接続のオート・フェーダーを設定する

へッドフォン出力のリスニング・レベルはラインレベル出力の設定とは別に設定できるので、ヘッド フォンジャックの抜き差しの際に突然のレベル変化が生じる可能性があります。これを避けるために、 自動フェーダーを有効にすることができます。

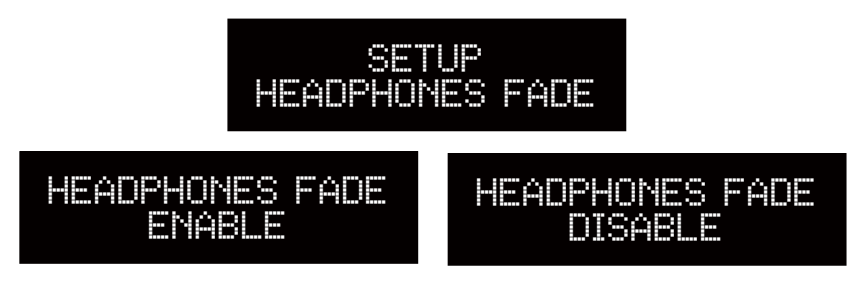

#### 7.5.14. 雷源投入時のボリューム:雷源投入時のボリューム設定を選択する

Young MkIVの電源投入時にボリュームをどの状態に設定するかを選択することができます。最低(消 音)または、前回の最後に設定したボリュームのどちらかを選択することができます。

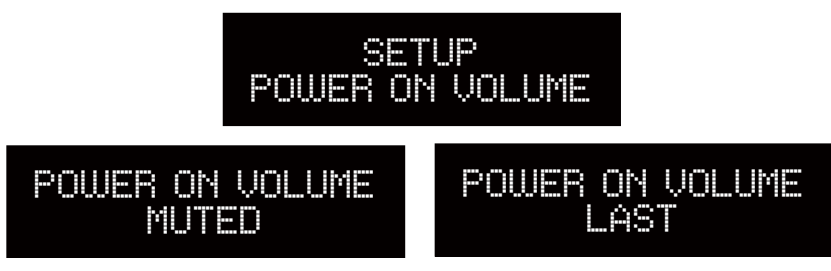

#### 7.5.15. 自動電源OFF:自動電源OFFを設定する

節電に関するEUの基準に準拠し、Young MkIVはアイドリング時(信号が一定時間ない場合)には自 動的に電源を切る機能を備えています。アイドリング時とは、ボリュームやミューティングなどのコン トロールを一切しない経過時間を指します。

自動電源OFFまでの時間は、10分~240分の範囲で10分ステップで設定することができます。この機 能を無効にすることもできます

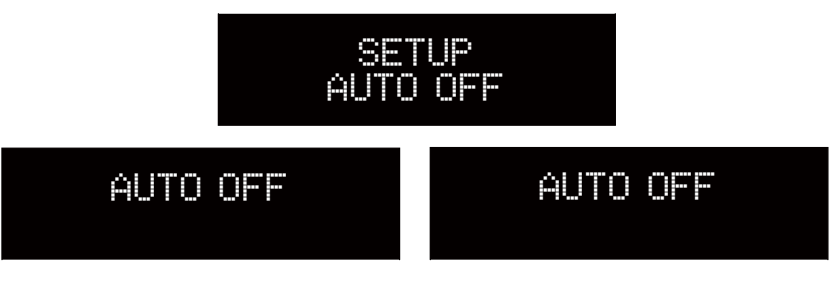

注意:この機能を無効にするには、選択できる数値の中から「O」を選択します。

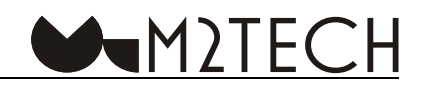

#### <span id="page-17-0"></span>7.5.16. スタンバイLED: フロント·パネルのLEDの表示を設定する

Young MkIVのフロント・パネルのLED表示 (図1の2) は、好みに合わせて3通りのモードに設定する ことができます。

- ·ON: Young MkIVがスタンバイ状態の時にLEDが常に点灯
- ・FLASHING: Young MkIVがスタンバイ状態の時にLEDが点滅
- · Young MkIVがスタンバイ状態の時にLEDがOFF

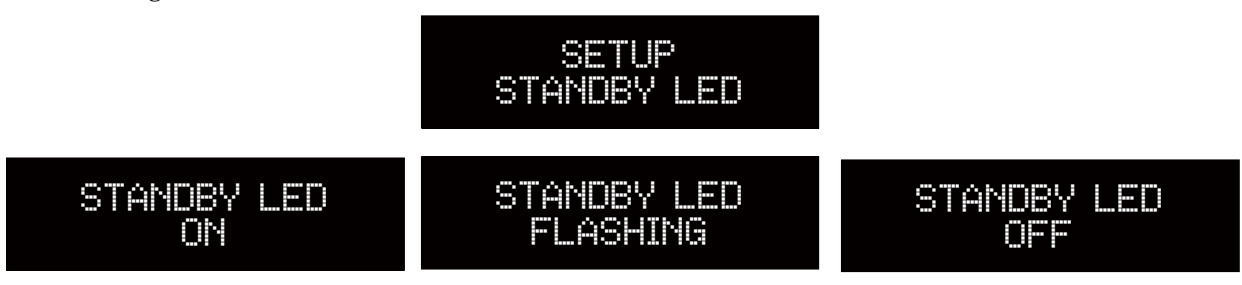

#### 7.5.17. 自動電源ON:電源投入時のYoung MkIVの状態を設定する

Young MkIVは、電源コードを接続した (図2の18) 時の動作を設定することができます。

コードを接続すると直ちに電源がONになって使用できるようにするか、フロント・パネルのボタン(図 1の6)を押すまで電源が入らないようにするかを、選択することができます。

Young MkIVをACアダプターで使用する場合は、フロント・パネルのボタンを押すまで電源が入らな いようにするのがいいでしょう。一方、Young MkIVを電源ユニット (グローバル・アクティベーション・ コントロールやトリガー機能に準拠しているもの)とともに使用する時は、コードを接続すると直ちに 。電源がONになって使用できるようにするのがいいでしょう

Young MkIVの電源の状態は、バック・パネルの電源モードスイッチ (図2の11) とこのメニューを組 み合わせて操作し、設定します。詳細は、7.7.をご参照ください。

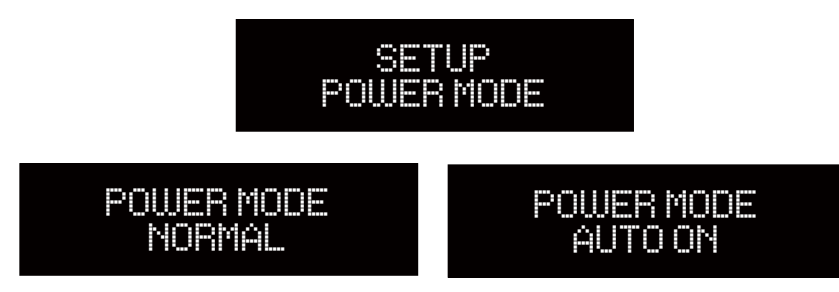

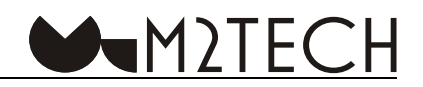

<span id="page-18-0"></span>7.5.18. リモコンによる電源のON/OFF: Young MkIVがリモコンの電源ON/OFFコマンドを受けるか受け **ないかを設定**

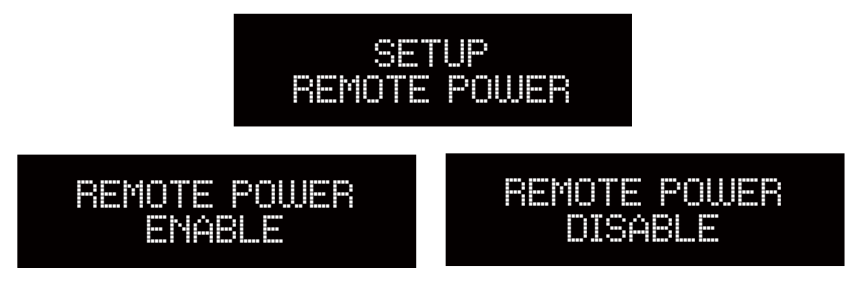

### -<br>Bluetooth®:Bluetoothレシーバーを有効または無効にする<br>-

Bluetoothインターフェースを有効にしたり無効にしたりすることができます。 以下のメニューにアク 。セスして実行します

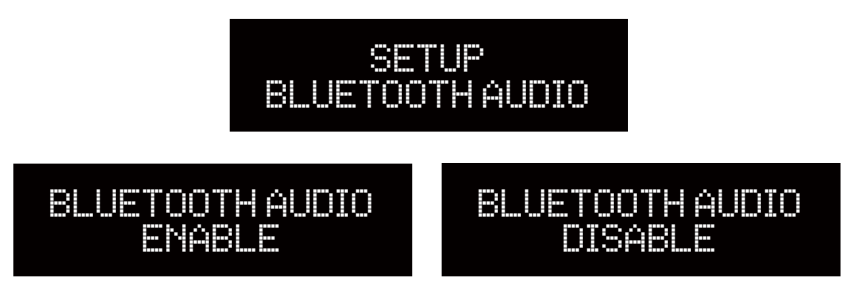

#### 7.5.20. BLEのコントロール: BLE (Bluetooth Low Energy) インターフェースを切り替える

Young MkIVはBluetooth Low Energyインターフェースを装備しているので、あらゆるスマートフォン に接続して、M2TECHが提供する無料アプリでユニットをコントロールすることが可能ですが、この機 能を無効にすることもできます。

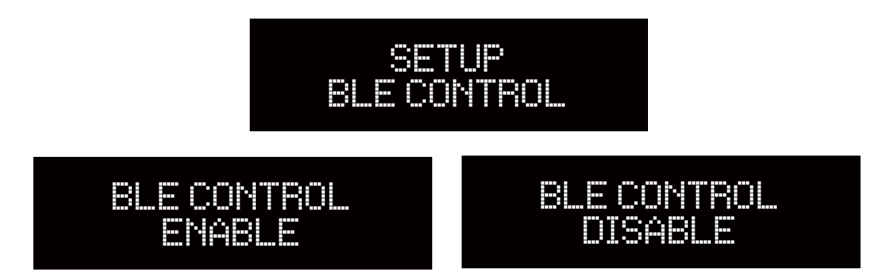

※Bluetooth入力について、対応モジュールの納期に1年以上かかる見込みとなっており、当面の間はBluetooth入力機能が無い仕様で **の生産となります**

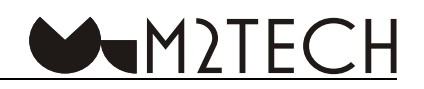

#### <span id="page-19-0"></span>7.5.21. スタートアップ・アイテムを設定する: メニューにアクセスした時に表示される項目を選択する

Young MkIVのコンフィギュレーション・メニューには数多くの項目が含まれています。メニューにア クセスした時に、前回のアクセスで最後に表示された項目からスタートするのが望ましいでしょう。こ れは特に、ある項目の異なった設定を試してみたい時に有用です。

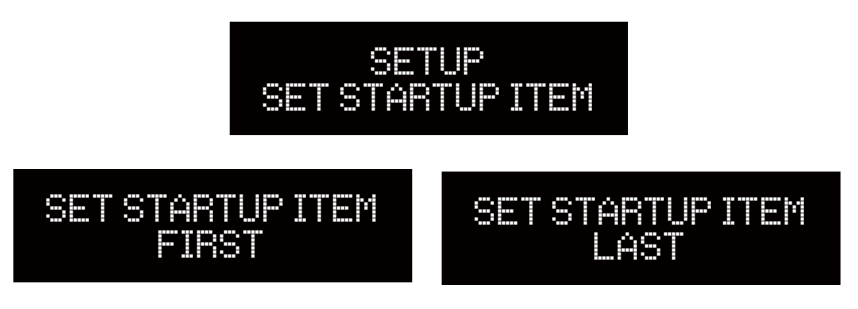

#### 7.5.22. ファームウェアの改訂:ファームウェアの改訂情報にアクセスする

Young MkIVは様々なマイクロ・コントローラーが相互に作用し合って正しく動作するように作られた、 複雑な機器です。必要に応じて、Young MkIVのUSBポート経由ですべてのコントローラーのファームウェ アをアップデートすることができるようになっています。また、M2TECHが内蔵コントローラーの全般 的なアップデートをリリースすることもあります。アップデートが必要かどうかを決定するためには、 Young MkIVの現在のファームウェアのリリース情報にアクセスする必要があります。これはメニュー中 のファームウェアの改訂に関連する項目にアクセスして行います。

言うまでもありませんが、フロント・パネルのディスプレイに表示された内容を変更することはでき ません。リモコンでも何も変更できません。第10章で説明するファームウェアのアップデートでのみ変 。更が可能になります

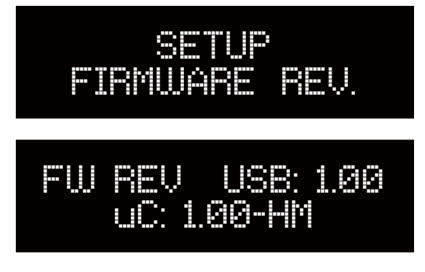

#### 7.5.23.デフォルト設定: 工場出荷時の設定に戻す

工場出荷時の設定に戻したい場合は、以下のメニューにアクセスして実行します。これまでの設定は すべて失われてしまいますので、注意してください。

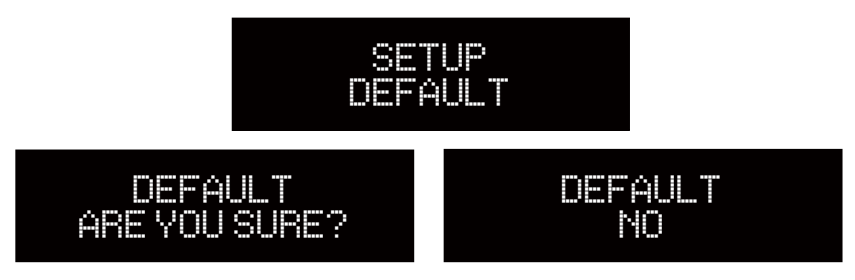

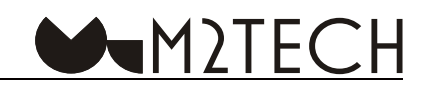

#### <span id="page-20-0"></span>7.5.24 EXIT : メニューから出る

メニューから出たい時は、以下の項目を選択します。

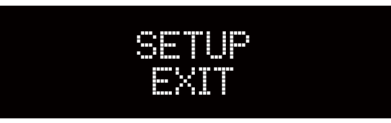

#### **ストリーミング用のBluetooth機器を接続する 7.6.**

Young MkIVは、aptXデコーディングの機能を持ったBluetoothレシーバーを装備しています。ストリー ミングや操作のためにスマートフォンなどのBluetooth機器を接続したい場合は、メニューにアクセスし てペアリングを有効にしなければなりません。ペアリングが有効になると、どのような機器でも3分以内 にペアリングして接続することができます。ペアリングの状態はディスプレイに表示されます。

同時に様々なホストを接続することができますが、Young MkIVに音楽をストリーミングすることがで きるのは一度にひとつだけです。ひとつのホストがストリーミングを実行している時は、接続されてい る他のホストはユニットをコントロールすることができるだけです。ストリーミングを実行しているホ ストがない場合は、すべてのホストが(早いもの順で)ストリーミングを開始できる状態にあります。

※Bluetooth入力について、対応モジュールの納期に1年以上かかる見込みとなっており、当面の間はBluetooth入力機能が無い仕様で **の生産となります**

#### **電源モードとスタンバイ 7.7.**

リア・パネルのスイッチ(図2の11)の設定に応じて、Young MkIVはフロント・パネルの右側のボタン(図 1の6)を長押しして電源を切ることができます。数秒後にユニットの電源がOFFなり、電流がゼロにな ります。

リモコンのキーでYoung MkIVをスタンバイ状態にすることも可能です。この場合は、Young MkIVは、 フロント・パネルのスイッチをOFFにした時と同じように動作を停止しますが、メイン・コントローラー、 Bluetooth®レシーバー、リモコン受光機能は機能しているので、最低限の電流消費を継続しています。 したがって、リモコンからの電源再開コマンド(「standby」キーをもう一度押す)、ペアリングされた Bluetooth®機器上のappからの電源再開コマンド、あるいはフロント・パネルのボタンによる何らかの 操作があれば、いつでも電源を再開します。

スタンバイ・モードは、メニュー(7.5.10.)で特定の設定がされていなければ、フロント・パネルにLED(図 1の5)で表示されます。

注意:電源がOFFの時にも、Young MkIVにはごくわずかな電流が流れていますが、これは実質的には無視できるレベルです。

注意:リア・パネルの電源モード・スイッチが直ちに電源がONになって使用できるように設定されている (STBYの位置) 時は、 Young MkIVの電源を完全にOFFにすることはできません。フロント・パネルのボタンを長押ししても、スタンバイ・モードになるだけ **。です**

電源モード・スイッチが「STBY」に設定されていると、Young MkIVは、電源が投入されると直ちに 稼働状態になります。これは、メニューの「自動電源ON」が有効になっているかどうかによって異なり ます。

電源モード・スイッチが「OFF」に設定されていると、Young MkIVは、電源が投入されてもすぐには 稼働状態にはならないので、フロント・パネルのボタンを押して、Young MkIVのスイッチをONにしな 。ければなりません

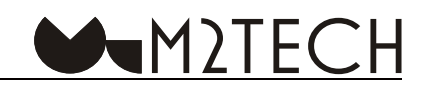

#### <span id="page-21-0"></span>**第8章.デジタル・ソースとしてコンピューターを使う**

Young MkIVは様々なデジタル・ソース (CDプレーヤー、DVDプレーヤー、Blu-rayプレーヤー) をそ のまま接続することができますが、USBポート経由でコンピューターと接続するには、いくつかのコン 。フィギュレーションの設定が必要です

幸いなことにYoung MkIVは、USB Audio Device Class 2に対応したUSB 2.0インターフェースを装備し ています。したがって、AppleとLinuxのコンピューターはYoung MkIVをネイティブでサポートしてい るということであり、特別なドライバーなど不要で、プラグ・アンド・プレイでYoung MkIVを認識しま す。これに対して、MicrosoftのOSを搭載したコンピューターは、適合したドライバーを必要とします。 M2TECHの以下のウェブサイトからダウンロードすることができます。

http://m2tech.jp/driver.html

#### **8.1. Apple OSXでのプラグ・アンド・プレイ**

先述したように、Young MkIVはUSB Audio Device Class 2準拠のUSBインターフェースを装備し、 Apple OSX 10.6.4以降をネイティブでサポートしているので、ドライバーは不要です。Young MkIVと Macを同梱のUSBケーブルで接続すれば、Young MkIVはMacに認識され、オーディオ出力デバイス一覧 に追加されます。

#### **OSXでのDSDファイル再生 8.1.1.**

Young MkIVは、DSDフォーマットで録音された音楽を、ネイティブでもDoPでも再生することがで きます。OSXはネイティブDSDをサポートしていませんが、DoPはサポートしています。DSDデータを Young MkIVにDoPで伝送することができるプレーヤー・ソフトを使用しなければなりません。

#### 8.2. Linuxでのプラグ・アンド・プレイ

先述したように、Young MkIVはUSB Audio Device Class 2準拠のUSBインターフェースを装備してい ますが、これはLinuxのALSA 1.0.24リリース以降でネイティブ対応しています。

注意:Linuxのディストリビューションは多岐にわたっており、大きくカスタマイズされたものも多い のが現状なので、カーネルとALSAのバージョンがネイティブでUSB Audio Device Class 2のサポートに 適合しているかをチェックする必要がある場合があります。疑わしい場合には、ご使用のLinuxのディス トリビューションの作成者に詳細を問い合わせてください。

Apple OSXの場合と同じように、LinuxでもYoung MkIVを出力デバイスとして選択する必要がありま す。これは「audio management」ウィンドウにアクセスして様々なパラメーターを設定することで実行 。できます

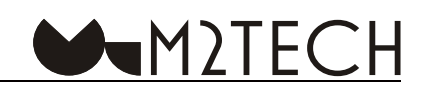

#### <span id="page-22-0"></span>**LinuxでのDSDファイル再生 8.2.1.**

DSDオーディオ・ファイルが再生できるようになったのはごく最近のことなので、ご使用のプレーヤー· ソフトがDSDファイルを再生することができないということがあり得ます。おそらくは、最新のバージョ ンなら再生することができるかもしれませんが、最新のリリースがコンピューターにインストールされ ていないということもあるでしょう。たとえば、Linux環境下でいちばん多く使われているMPDプレー ヤーは、リリース0.17以降になってやっとDSDをサポートするようになりました。ご使用のプレーヤー· ソフトがDSDをサポートしていることを確認して、そのプレーヤー・ソフトの作成者のマニュアルを参 照するか、DSDを確実にサポートしていると考えられるプレーヤー・ソフトをインストールしてください。

#### 8.3. WindowsでYoung MkIVを使う

先述したように、現在のところMicrosoftのOSは規格通りにUSB Audio Device Class 2をサポートし ていません。したがって、WindowsコンピューターにYoung MkIVを接続して音楽ファイルを聞くため には、ドライバーをインストールする必要があります。ドライバーのインストールの詳細については、 M2TECHのウェブサイト上の関連するアプリケーション・メモを読んでください。

WindowsのドライバーはASIOに対応しているので、ネイティブDSDをサポートしています。

注意:Young MkIVはUSB接続されたコンピューター上で稼働するプレーヤー・ソフトをリモコンで操作するHID(Human Interface Device)インターフェースを備えています(第11章をご参照ください)。そのため、Windows XPでは互換性の問題が生じます。ドライバー をインストールする前に、OSをWindows XPよりももっと新しいバージョンにアップデートされることを強くお奨めします。

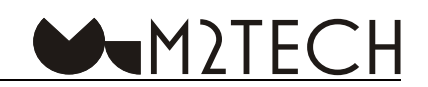

#### <span id="page-23-0"></span>第9章 Young MkIVのI2S入力を使う

I2SはIC間のオーディオ伝送用に設計された規格です。SDATA、LRCK、SCLKの3本の信号線でデジタル· オーディオを伝送します。オーディオ信号がローカル・マスター・クロックを装備したサンプリング・レー ト・コンバーターに送られない場合には、通常はマスター・クロック (MCLK) を伝送する4本目の線も 。必要になります

Young MkIVは、HDMIコネクター (PS Audioの規格) 上でデイファレンシャルLVDSフィジカル・フォー マットに対応しています。PCMとDSDの両方をこの接続で伝送することができますが、SCLKとMCLKに は多少の制限があります。

LRCKはPCMのサンプリング・レートで、44.1kHzから768kHzの間です。

SCLKはLRCK x64でなければならず、最大49.152MHz (=768kHz x 64) です。

MCLKは常に存在しなければいけません。44.1kHzベースのファイル(つまり、サンプリング・レート が44.1kHzまたはその倍数)では22.5792MHzまたは45.1584MHz、そして48kHzベースのファイルで は24.576MHzまたは49.152MHzになります。

DSDがI2S上で伝送される時は、SLCKはDSDCLKになり、2.8224MHzから22.5792MHzの間になります。 。MCLKはDSDでも必須です

PS Audioの規格ではMCLKには制限が示されていないので、I2Sソースによっては、Young MkIVが受け 入れることができる範囲を超えたマスター・クロックを送り出すものがあるかもしれません。この場合 には、メニューから、関連する回路を有効にすることによって、マスター・クロックの周波数を半分に することが可能です (7.5.4.をご参照ください)。

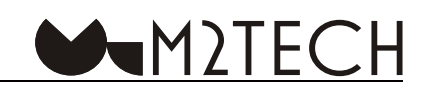

#### <span id="page-24-0"></span>**歪みとSN比を最適化する 章10第**

Young MkIVは、THD+N (全高調波歪み率+雑音)やSN比を最適化するメニュー項目を搭載していま す (7.5.6.をご参照ください)。

録音レベルのピークが頻繁に生じるレコーディングやダイナミックレンジが狭いレコーディングを聞 く時には、歪みが少ない方が好ましいでしょう。一方、ダイナミックレンジが広く、ローレベルのパッセー ジやローベルの細部が数多く含まれるレコーディングを聞く時には、SN比が高い方が好ましいでしょう。

通常は(常にではありませんが)、ロック・ミュージックにはTHDが低い方が好ましく、クラシク音楽 。やジャズにはSN比が高い方が好ましいでしょう

#### 第11章. Young MkIVのリモコンを使ってコンピューターの再生ソフトをコントロールする

Young MkIVのUSBインターフェースはHID (Human Interface Device) プロトコルを備えているので、 Young MkIVが接続されているコンピューター上の再生ソフトにコマンドを送信することができます。使 用者から離れた場所にオーディオ・システムがあり、その近くにコンピューターが置かれている時には、 この機能が役に立ちます。Young MkIVのリモコンで操作することができるからです。

リモコンには「start」、「pause」、「stop」のキーと、スキップ (次の曲に進む、前の曲に戻る) のキー が備えられています。

この機能は、すべての再生ソフトやOS(様々なバージョンを含む)で利用できるわけではありません。 したがって、使用している再生ソフトやOSがHIDに対応しているかどうかは、ご自身でチェックしてく 。ださい

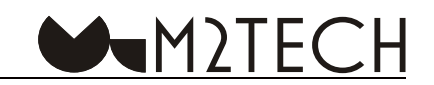

#### <span id="page-25-0"></span>第12章. Young MkIVのファームウェアをアップデートする

7.5.22.で述べているように、Young MkIVのファームウェアを必要に応じてアップデートすることがで きます。詳細については、M2TECHのサポートにご連絡ください。

Young MkIVの他のコントローラー・ファームウェアは、工場でしかアップデートできません。 M2TECHがアップデートのリリースを発表した場合は、7.5.22.で述べられているファームウェア・リリー ス情報を取得して、M2TECHのサポートにご連絡ください。

警告: Young MkIVのUSBコントローラーのファームウェアを、インターネット上で見つけることので きるファームウェアでアップデートしようとしないでください。認定されていないアップデートを行う と、Young MkIVが誤動作したり故障したりし、保証の対象外となります。

#### 第13章. Young MkIVをBluetooth<sup>®</sup>インターフェースでコントロールする

iOSまたはAndroidのスマートフォンをご使用の場合、M2TECH開発のappによってYoung MkIVをコン トロールしたり、すべてのパラメーターを設定したりすることができます。このappは、App Storeまた はGoogle Playで入手可能です。

※Bluetooth入力について、対応モジュールの納期に1年以上かかる見込みとなっており、当面の間はBluetooth入力機能が無い仕様で **の生産となります**

#### 第14章. 仕様

入力:ラインRCA入力、S/PDIF (同軸/光)、AES/EBU、USB-B、Bluetooth※、I2S 出力:ライン出力(XLR/RCA)、ヘッドフォン出力(6.3mm) 対応フォーマット:DSD512/PCM768/MOA フルデコード (Bluetooth を除く) S/N 比:112dB(A) THD+N:0.0008%@5Vrms XLR 出力 出力レベル:2.5Vrms/5Vrms(RCA), 5Vrms/10Vrms(XLR), 5.5Vrms(6.3mm) 出力インピーダンス:1000hm(RCA), 2000hm(XLR) 入力インピーダンス:47kOhm(アナログ RCA), 75Ohm(S/PDIF 同軸),110Ohm(AES/EBU), 100Ohm(I2S)

```
入力電源電圧:15V DC
消費電力:5.7W(動作時)、0.15W(待機時)
サイズ:200 x 200 x 50mm (幅、奥行き、高さ)
kg:2重量
標準的な小売価格:385,000円(税込)
IAN コード:4589631464734
保証:12 ヶ月
```
※Bluetooth入力について、対応モジュールの納期に1年以上かかる見込みとなっており、当面の間はBluetooth入力機能が無い什様で **の生産となります**